## Kurzanleitung Microsoft Office herunterladen

*Für Schüler:innen Stand Mai 2023*

ELehrer | El Schüler | Overwaltung | O Eltern | O Admins

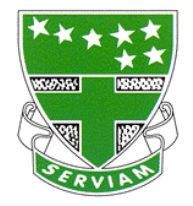

## 1. Anmeldung über die Schulhomepage bei Webmail

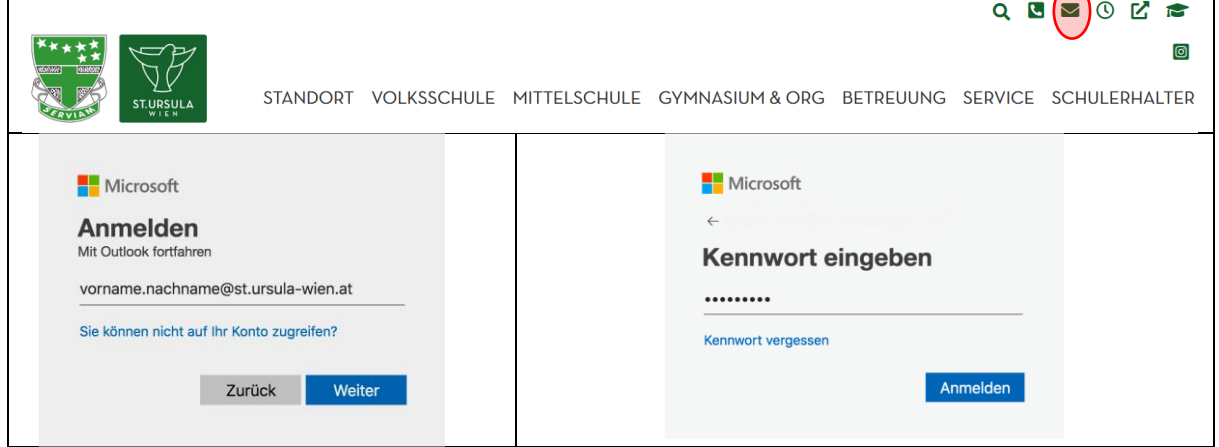

## 2. Zu den Office 365 Apps navigieren

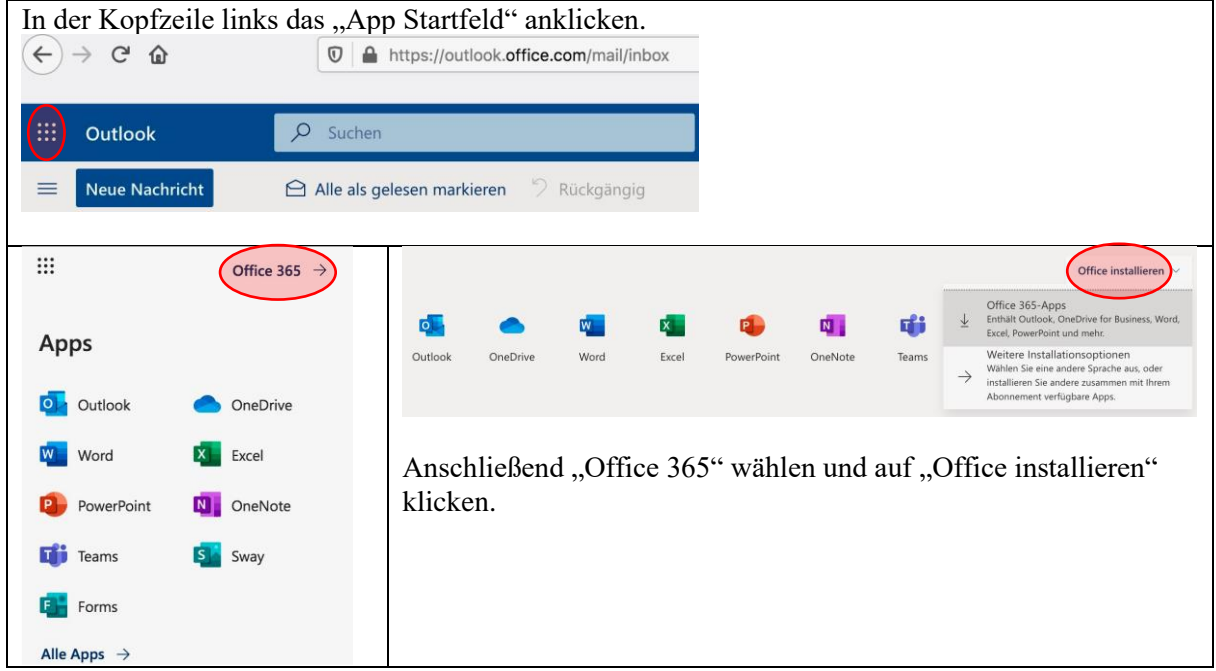